## Come scaricare audio da youtube

gratuitamente, facilmente e senza installare programmi (solo web).

- 1) entrare in youtube al link http://www.youtube.com/
- 2) inserire le parole da ricercare (nell'es. Khadja Nin)
- 3) attivare la ricerca
- 4) selezionare dall'elenco il video che interessa

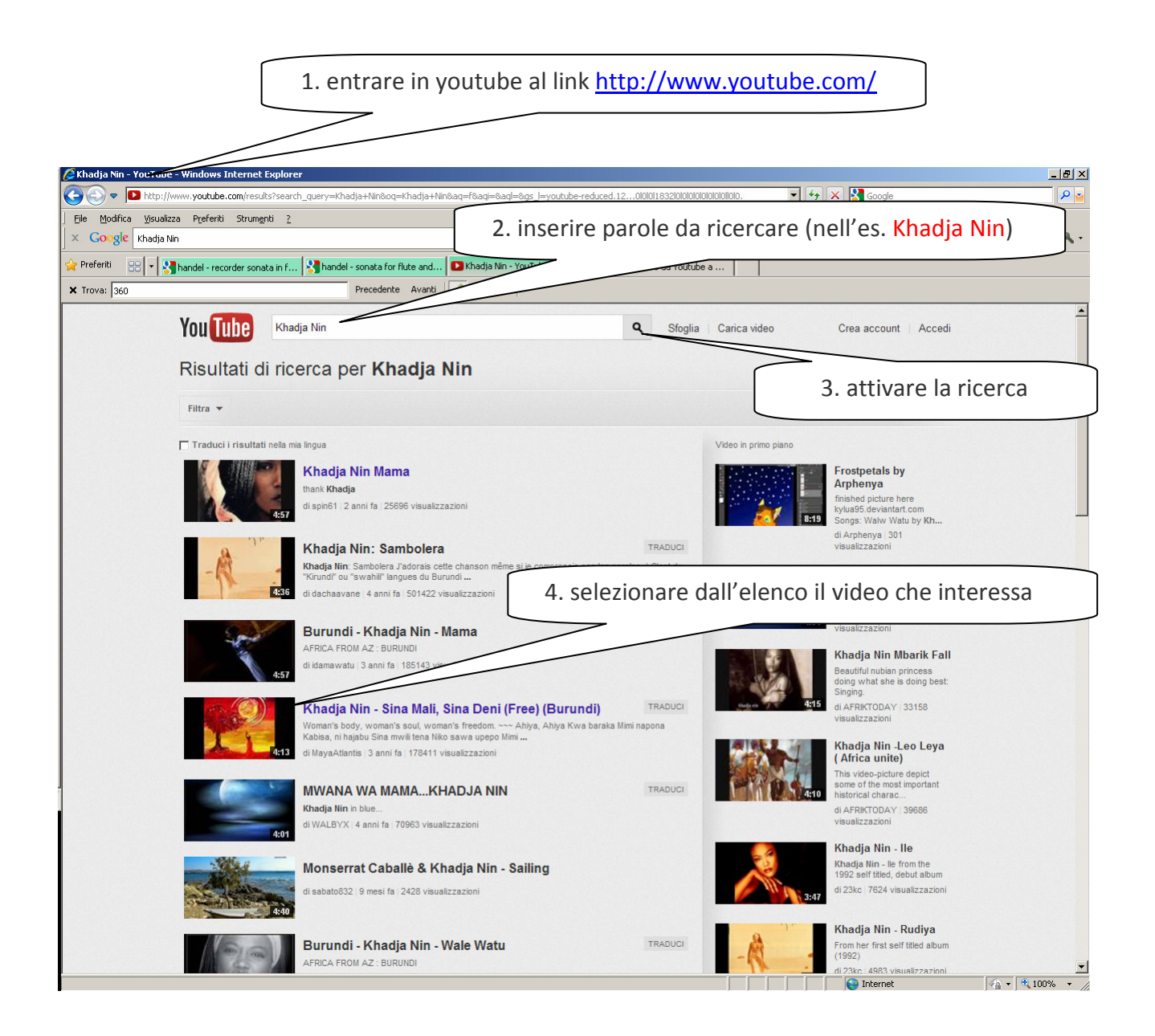

Verificare la corrispondenza del video a quanto cercato e la qualità dell'audio; eventualmente ricercare altri video.

5) copiare il link del video (selezionare, pulsante dx del mouse e copia)

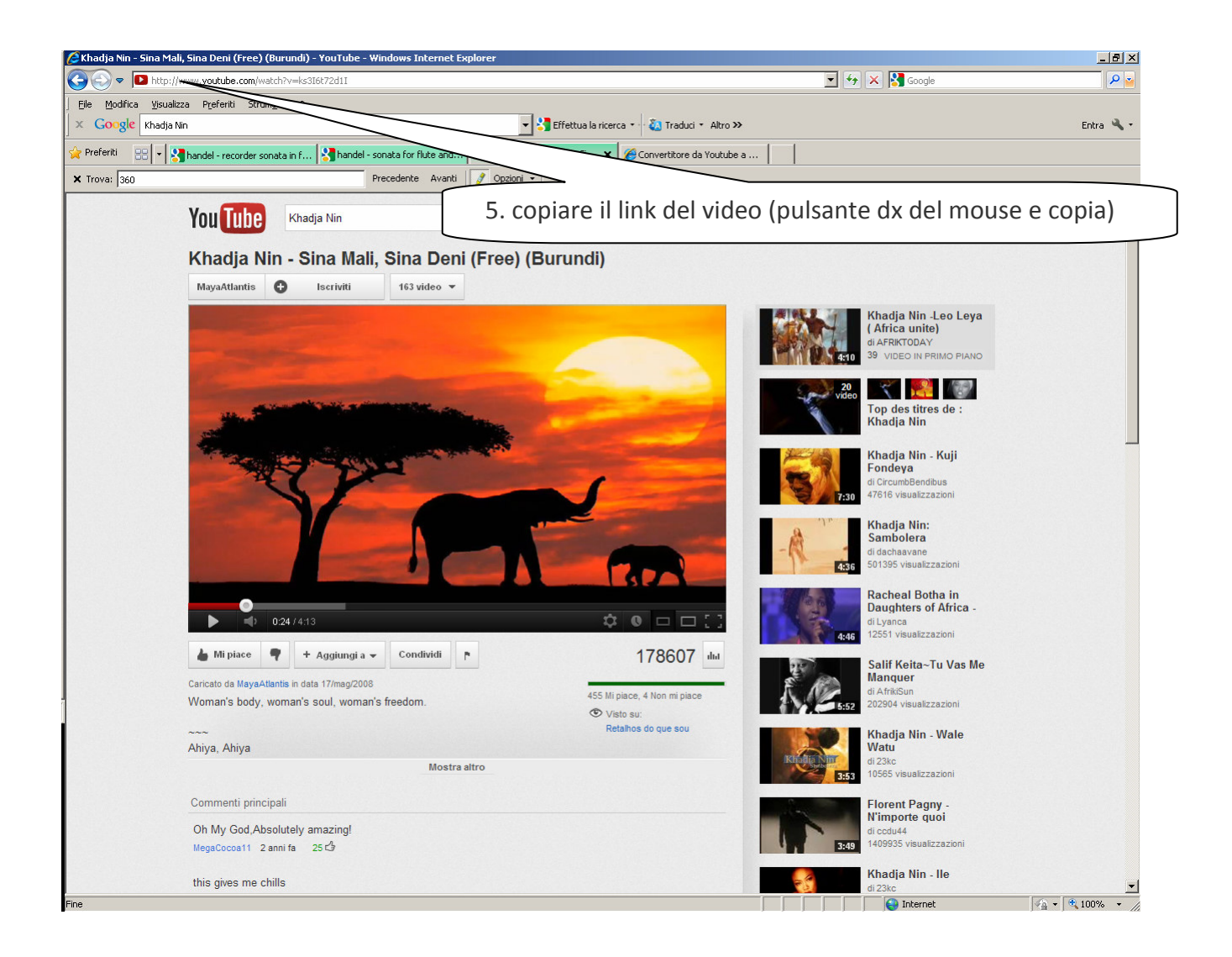

Se non già aperta, aprire un'altra finestra del browser (nell'es. Internet Explorer) per attivare il download dell'audio via web.

Esamino qui il sito che offre la modalità più immediata, praticamente senza nessun parametro. Il file audio prodotto è in MP3 a 128 Kbps.

- 6) entrare al link http://www.youtube-mp3.org/
- 7) incollare il link di youtube precedentemente copiato (punto 5), nell'esempio http://www.youtube.com/watch?v=ks3I6t72d1I
- 8) attivare la conversione ciccando sul pulsante "Converti video"

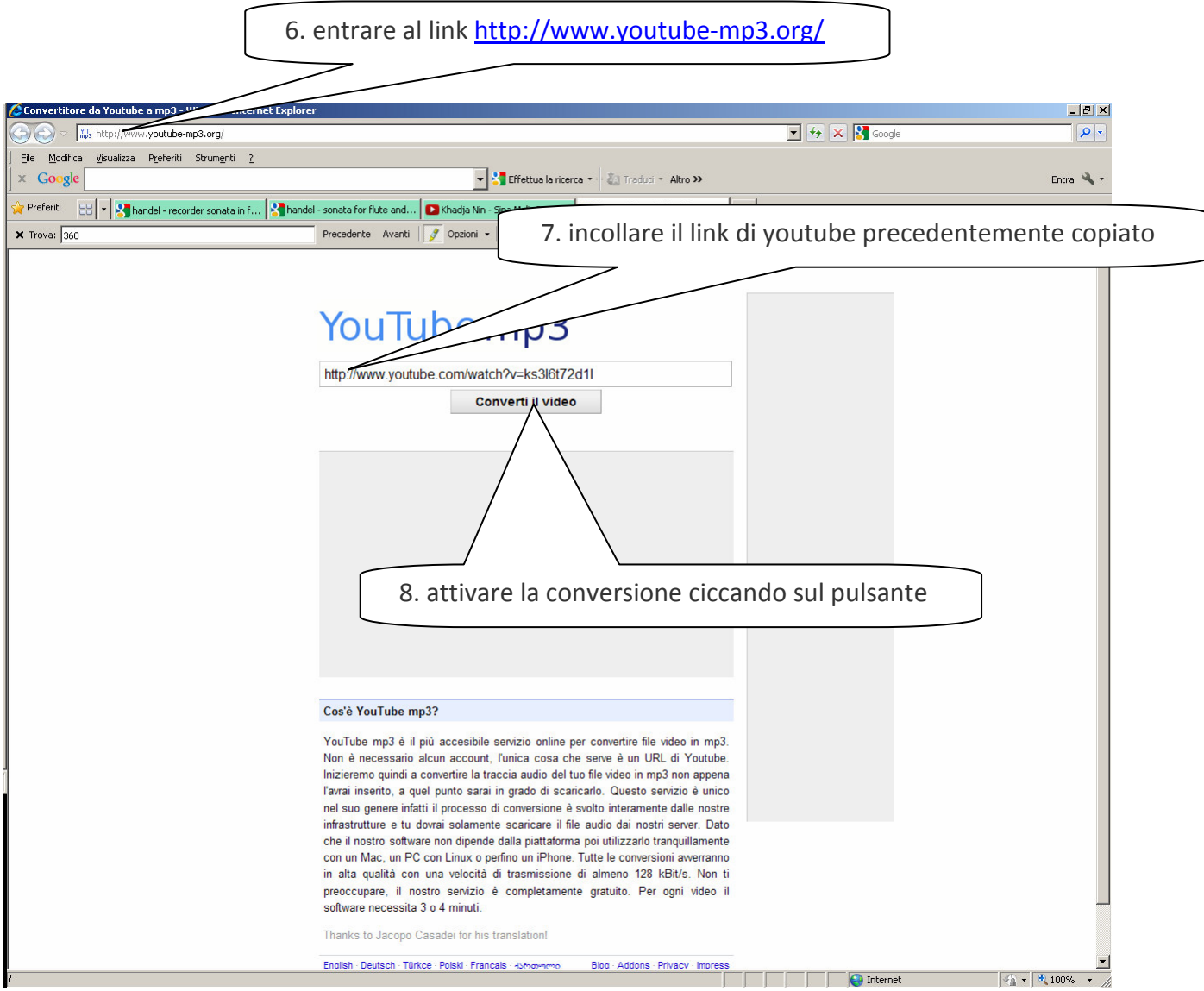

- 9) Attendere che compaia la dicitura "Video convertito correttamente in mp3" e si attivi il link "Scarica"
- 10) scaricare il file (pulsante dx del mouse e "salva oggetto con nome")

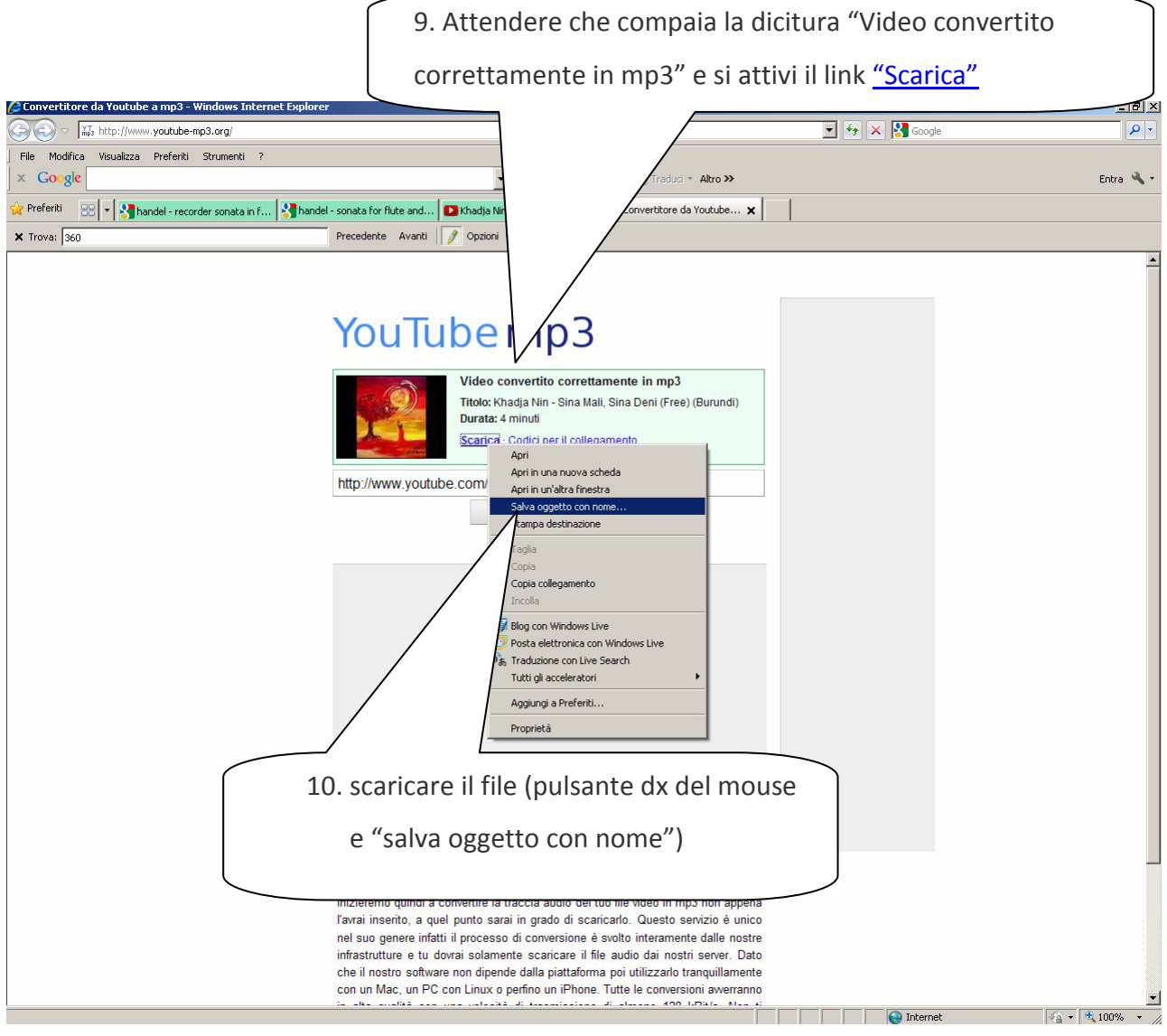